### ПРОГРАММНОЕ ОБЕСПЕЧЕНИЕ

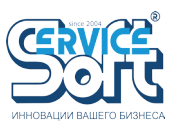

 ГК «СервисСофт» занимается разработкой специализированного программного обеспечения для работы с приборами, как производимыми в компании, так и на заказ. Разрабатываемое и интегрируемое ПО позволяет специалистам строить управляющие системы практически любой категории сложности. Наша компания представляет следующее ПРОГРАММНОЕ ОБЕСПЕЧЕНИЕ:

- Scada-система «Монитор телеметрии 2.x»
- Редактор мнемосхем «Mimic Editor 2»
- Веб-интерфейс «Монитор телеметрии 2»
- Конфигуратор настройки телеметрических контроллеров «Ссофт:Сигнал»
- Конфигуратор XML
- Сервер приема данных «SsoftService» + ОРС

# SCADA-СИСТЕМА «МОНИТОР ТЕЛЕМЕТРИИ 2.х»

 ПО «Монитор телеметрии 2» предназначено для просмотра и анализа телеметрических данных в режиме реального времени, построения отчетов, оповещения о нештатных ситуациях, удаленной настройки и управления объектами, а также настройки опроса объектов сервером телеметрии и управления пользовательскими аккаунтами, работающими в системе.

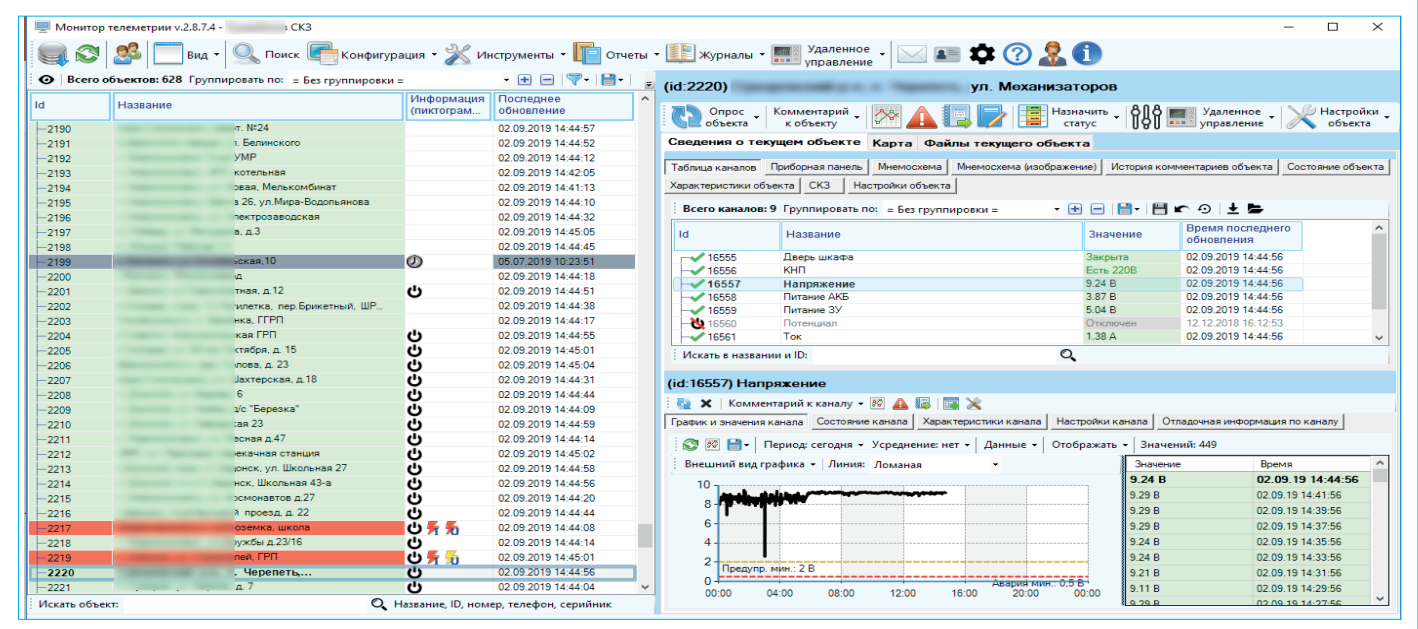

Главное окно приложения

# ФУНКЦИОНАЛЬНЫЕ ВОЗМОЖНОСТИ СИСТЕМЫ

# ОБЩИЕ:

- Клиент-серверная архитектура;
- Единая программная оболочка для объектов ГРП, ЭХЗ, КИП, СКЗП и др.;
- Возможность работы в системах до 5000 объектов;
- Возможность работы в закрытых локальных сетях без доступа во внешний интернет;
- Гибкая настройка внешнего вида программы, удобство работы на мониторах с разным соотношением сторон;
- Отображение всей полноты данных в одном активном окне без необходимости дополнительно размещать вспомогательные инструменты, выбор между представлением данных в виде таблиц, мнемосхем, графиков или приборных панелей;
- Система иерархического распределения отображения объектов по региональным службам, подразделениям и пользователям;
- Невысокие системные требования при сохранении производительности: для работы программы достаточно 1024 Мб оперативной памяти, одноядерного процессора 2.0 ГГц и 500 Мб на жестком диске;
- Поддержка линейки ОС Windows, в том числе Windows XP, возможность работы под ОС семейства Linux;
- Поддержка работы с СУБД MySQL, MSSQL, PostgreSQL;
- Возможность интеграции сторонних систем и оборудования (в том числе и с использованием технологии OPC);
- Регулярное обновление программы по мере выхода новых версий.

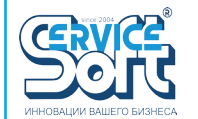

es ofinekta | Coctoshire ofinekta | Xanakteriko

#### ПРОГРАММНОЕ ОБЕСПЕЧЕНИЕ ПРОГРАММНОЕ ОБЕСПЕЧЕНИЕ

gaz.ssoft24.com gaz.ssoft24.com

### АРХИВНЫЕ И НАКОПЛЕННЫЕ ЗНАЧЕНИЯ:

- Отображение архивных значений по выбранным объектам и каналам на графике и в виде таблицы за любой период с указанием усреднения и расчетом статистики;
- Выбор периода как путем указания его границ, так и облегченный вариант, например, «за сегодня», «за последнюю неделю», «за текущий месяц», «за последние N дней» и т.д.;
- Экспорт значений в файл, сохранение графика в виде изображения, отправка на печать;
- Ручное добавление пропущенных архивных значений вручную и отображение их на графике отличающимся цветом;
- Отображение аварийных и предаварийных границ, окрашивание маркеров цветом в зависимости от аварийного состояния;
- Масштабирование и перемещение графика;
- 
- 

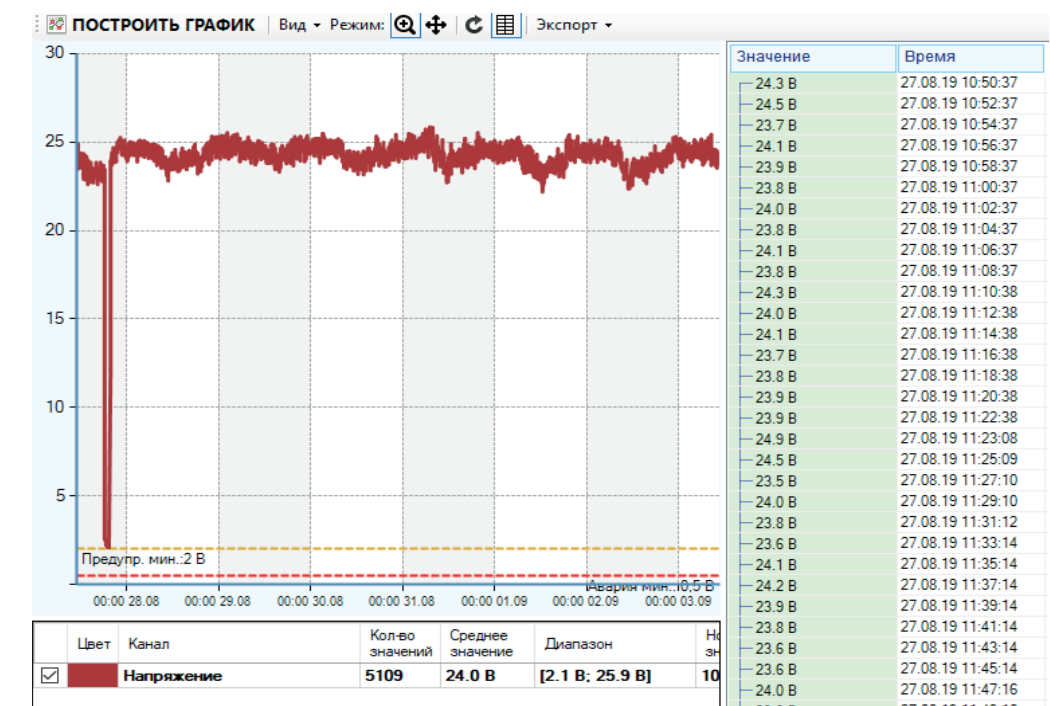

#### (id:839) Дав ение на выходе H/д

нала Состояние канала | Характеристи ana Hacmoğku kayana Din В В Н Период: посл. час • Усреднение: 10 мин. • | Данные • | Отображать • | Значений: 6

• Отображение на одной координатной плоскости сразу несколько графиков, в том числе по разным объектам; • Построение оперативных графиков по любому каналу объекта за последние час, 4 часа, 12 часов, сутки, 2 суток.

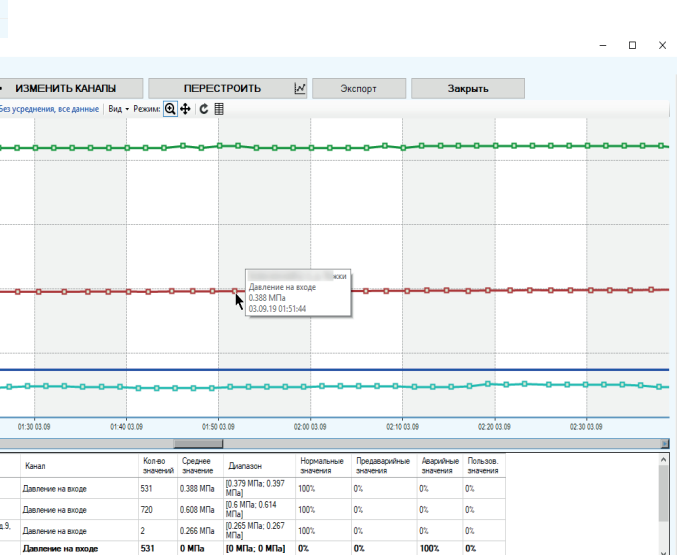

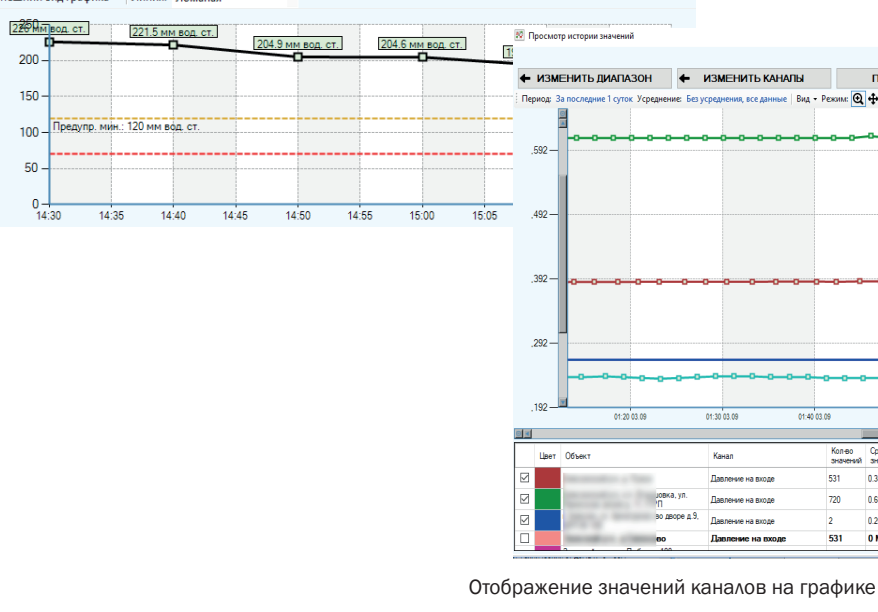

X | Комментарий к каналу • 29 A B | E X

Rugujuni pra madura - Duung Dossus

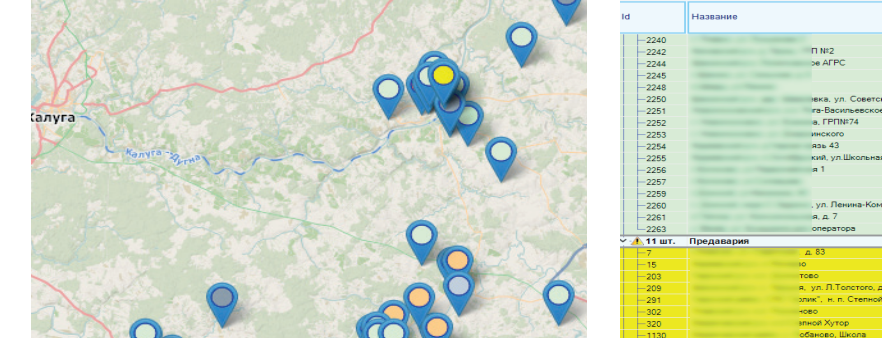

 $\bigcirc$ 

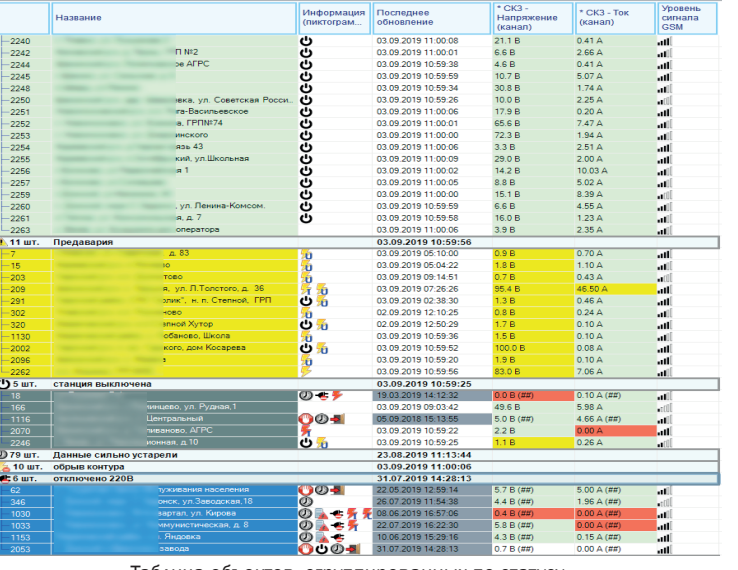

Уровень

Отображение объектов на географической карте Таблица объектов, сгруппированных по статусу

 ОТОБРАЖЕНИЕ: • Отображение объектов и каналов в виде таблиц с возможностью группировки и сортировки, выбора колонок (более 50 шт. для объектов и 25 шт. для каналов) и порядка их следования, фильтрации, а также сохранения индивидуальной конфигурации таблиц

в профиль пользователя;

 $\overline{a}$ 

Карта

• Отображение автоматической настраиваемой приборной панели или созданной вручную мнемосхемы, показывающих текущие

значения каналов, аварийные состояния и время собранных данных;

борная панель | Мнеме

 $24.5 °C$ 

• Отображение общих мнемосхем по всем объектам или группе объектов с возможностью указания связей между ними;

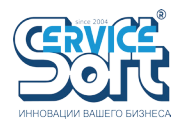

• Отображение объектов на не требующей дополнительной оплаты масштабируемой географической карте цветными маркерами

разной формы в зависимости от аварийного состояния и типа объекта;

• Отображение на карте связей между объектами;

• Возможность локального разворачивания сервера карт в локальных сетях для ПК, не имеющих доступа во внешний интернет;

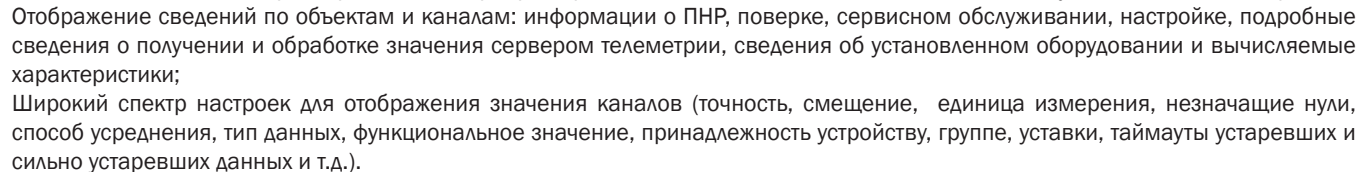

Отображение мнемосхемы объекта

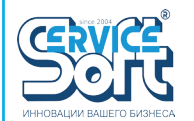

#### ПРОГРАММНОЕ ОБЕСПЕЧЕНИЕ ПРОГРАММНОЕ ОБЕСПЕЧЕНИЕ

gaz.ssoft24.com gaz.ssoft24.com

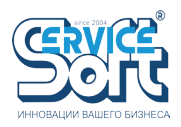

#### ЖУРНАЛЫ И ХРАНЕНИЕ СВЕДЕНИЙ:

• Ведение журнала по действиям пользователей с сохранением IP адреса, имени компьютера и учетной записи Windows, позволя-

• Хранение информации по объекту: адрес, населенный пункт, район, характеристики СКЗ, сведения о ПНР, типе объекта, типе питания, установленном оборудовании, дате предыдущих и следующих метрологических поверок и техобслуживании, сезонности эксплуатации, сведений о производителях, проектном обозначении КП, системе автоматизации, функционала и назначении объ-

- 
- ющее однозначно определить того, кто выполнил в системе то или иное действие;
- Возможность ручного ведения журнала сервисных работ и выездов на объект;
- Ведение отладочного лога;
- Хранение сведений о гарантийном обслуживании объектов;
- екта и др.;
- Ведение паспорта СКЗ
- Распределение газовых объектов по головным ГРС;
- комментарии и т.д;
- Хранение информации о гарантийном обслуживании объектов;
- интервала, диапазонов измерения, производителе и т.д.), и возможность редактировать оборудование, установленное на объектах, отображение списка оборудования текущего объекта.
- Возможность прикрепления файлов к объектам с функционалом просмотра;
- 

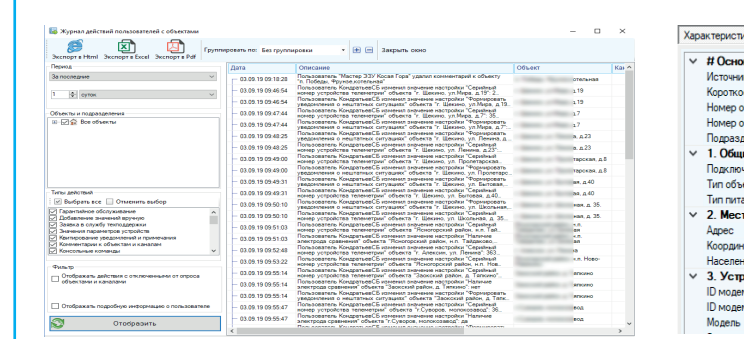

• Хранение информации по каналу: сведения о датчике, необходимости его поверки, серийный номер, номер клеммника, уставки,

• Хранение каталога оборудования с указанием его характеристик (серийных номеров, описания, назначения, межповерочного

• Прикрепление файлов к объектам (документов, изображений, схем) с последующим просмотром выбранным пользователям.

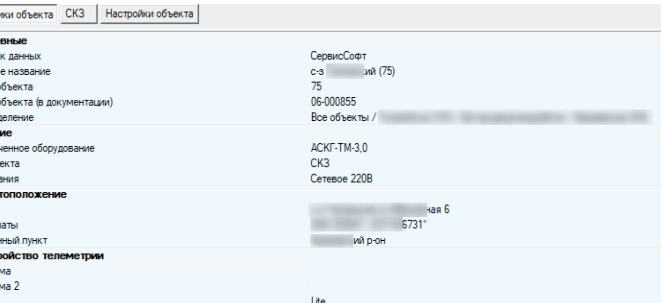

Журнал действий пользователей Просмотр характеристик объекта

### АВТОРИЗАЦИЯ И УПРАВЛЕНИЕ ПОЛЬЗОВАТЕЛЯМИ:

- Система авторизации и распределения динамических прав доступа между пользователями, более 50 возможных вариантов действий, которые можно запретить, либо разрешить выполнять в программе как для группы пользователей, так и индивидуально для каждой учетной записи;
- Возможность отключить у пользователя право самостоятельно выполнять настройку программы;
- Авторизация как с помощью пароля, заведенного в системе, так и с применением встроенной Windows авторизации;
- Отсутствие необходимости перенастраивать программу после ее обновления или смене рабочего компьютера;
- Поддержка нескольких одновременно работающих подключений;
- Возможность заблокировать (временно или полностью) пользователя от входа в систему без удаления его учетной записи;
- Возможность ограничить вход пользователя в систему только с одного компьютера;
- Получение оперативной информации о последнем входе пользователя в программу и по статистике входов, отслеживание положения онлайн;
- Просмотр журнала с выбором пользователя, объекта, канала, типа события с группировкой, сортировкой и возможностью экспорта в файл;
- Возможность настройки индивидуального часового пояса для каждого пользователя;
- Настройка видимости объектов, распределение видимых объектов по пользователям;
- Подтверждение выполнения ключевых действий повторным вводом пароля;
- Возможность проверки наличия пользователя непосредственно перед экраном.

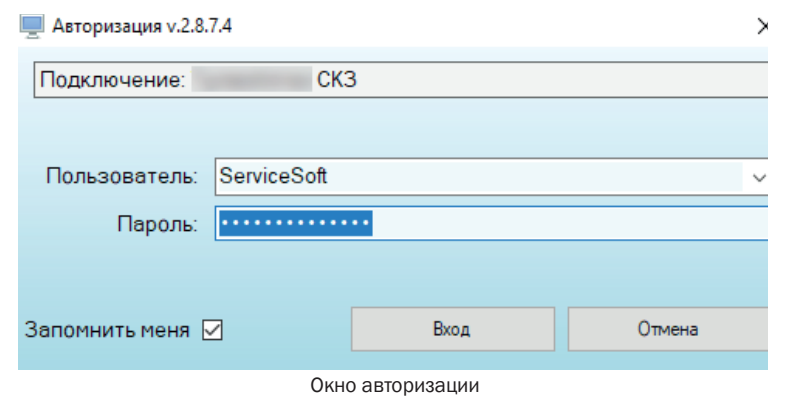

### НЕШТАТНЫЕ СИТУАЦИИ

- Оповещение пользователя о нештатной ситуации, некорректных значениях с датчиков, близости значения к аварийным границам, возвращения значения в норму всплывающим окном с сообщением и звуковым сигналом;
- Оповещение в виде цветового выделения ячеек, пиктограмм с символическим изображением аварийного канала;
- Предварительная заготовка шаблонов для квитирования, запрет квитирования без указания мер по устранению;
- Возможность просмотра истории квитирования по времени и пользователям;
- Добавление комментариев и мер по устранению для каждой зарегистрированной нештатной ситуации;
- Широкий спектр настроек оповещения о нештатных ситуациях по конкретному каналу или всем каналам объекта;
- Возможность построения отчета с дальнейшим экспортом в файл.

### ИНСТРУМЕНТЫ:

• Добавление и редактирование комментариев к объектам и каналам (в том числе служебных с ограниченным доступом), хранение и просмотр истории комментариев, добавленных за все время всеми пользователями, автоматическое сохранение времени

• Возможность быстрого поиска объекта или канала по части его названия, номеру телефона, серийному номеру, идентификатору

- добавления комментария и пользователя;
- в системе телеметрии;
- Специальный инструмент поиска по произвольно выбранным критериям и составлением списка найденных объектов;
- Большое разнообразие настроек объектов и каналов, сгруппированных по типу;
- Функционал заведения объектов и каналов по готовым шаблонам и вручную, дублирование и удаление объектов и каналов (с повторным подтверждением удаления паролем), перемещение каналов между объектами;
- Комплексная настройка всех каналов, принадлежащих одному объекту;
- Распределение объектов по трубопроводам и участкам трубопроводов;
- Система обмена сообщениями между пользователями в режиме почтовой переписки, возможность массовой рассылки сообщений;
- Возможность отправки сообщений и заявок в службу техподдержки «СервисСофт» (support@ssoft24.com) и и систему ServiceDesk с отслеживанием их статусов, привязкой к объектам, экспортом в файл;
- Создание собственных статусов с цветовой индикацией и пиктограммой, возможность назначать эти статусы объектам;
- Возможность назначить статус на ограниченное время с последующим автоматическим сбросом;
- Инструменты редактирования объектов и каналов;
- Добавление собственных групп и распределение по ним объектов с возможностью фильтрации при отображении;
- 
- возможностью проследить за цепочкой связанных объектов; • Отображение текущего времени сервера;
- 
- 
- Отображение на карте значений выбранных каналов.

• Добавление связей между объектами (в том числе объектами газоснабжения) с последующим отображением на карте и

• Отображение мнемосхем сразу для нескольких объектов / группы взаимосвязанных объектов отдельным окном;

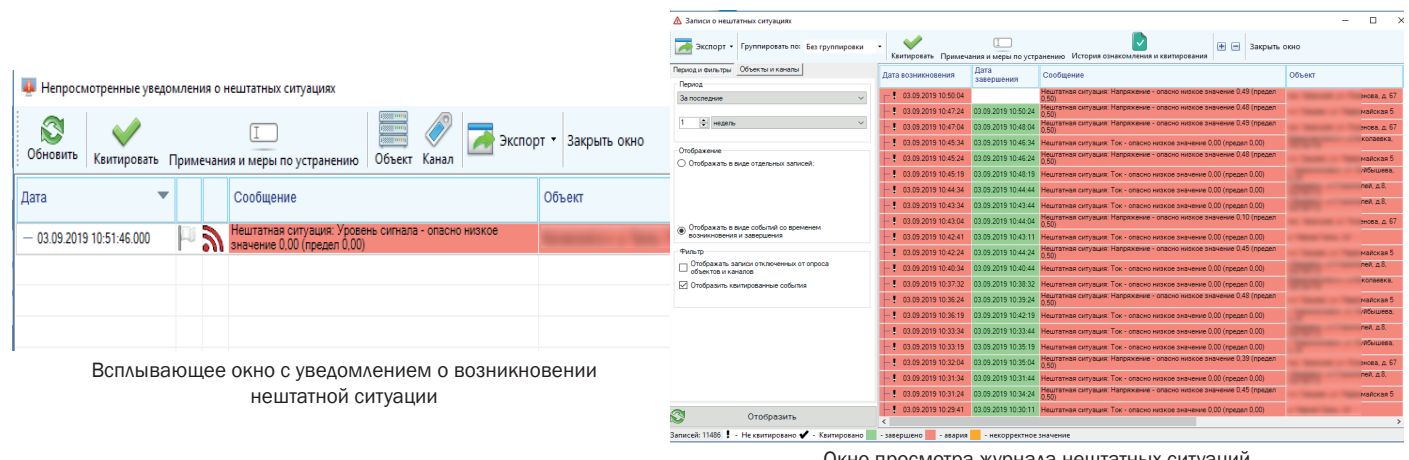

Окно просмотра журнала нештатных ситуаций

CRYCE

#### ПРОГРАММНОЕ ОБЕСПЕЧЕНИЕ ПРОГРАММНОЕ ОБЕСПЕЧЕНИЕ

РЕДАКТОР МНЕМОСХЕМ «MIMIC EDITOR 2»

 Программа Mimic Editor 2 предназначена для создания мнемосхем технологических объектов с целью последующей загрузки в ПО «Монитор Телеметрии» и наглядного отображения значений параметров и индикации аварийных состояний.

### ФУНКЦИОНАЛЬНЫЕ ВОЗМОЖНОСТИ:

• Поддержка стандартных элементов мнемосхем: труб, соединений, клапанов, запорной арматуры, цистерн, приводов, фильтров,

- Создание и хранение мнемосхем в формате XML;
- 
- насосов, теплообмеников, регуляторов и т.д., всего около 130 видов элементов различных конфигураций;
- индикаторов метеоданных и т.д., всего около 50 видов;
- Возможность индивидуальной настройки каждого индикатора и элемента;
- задний/передний план, групповое выделение, дублирование, настройка источников данных и тд.

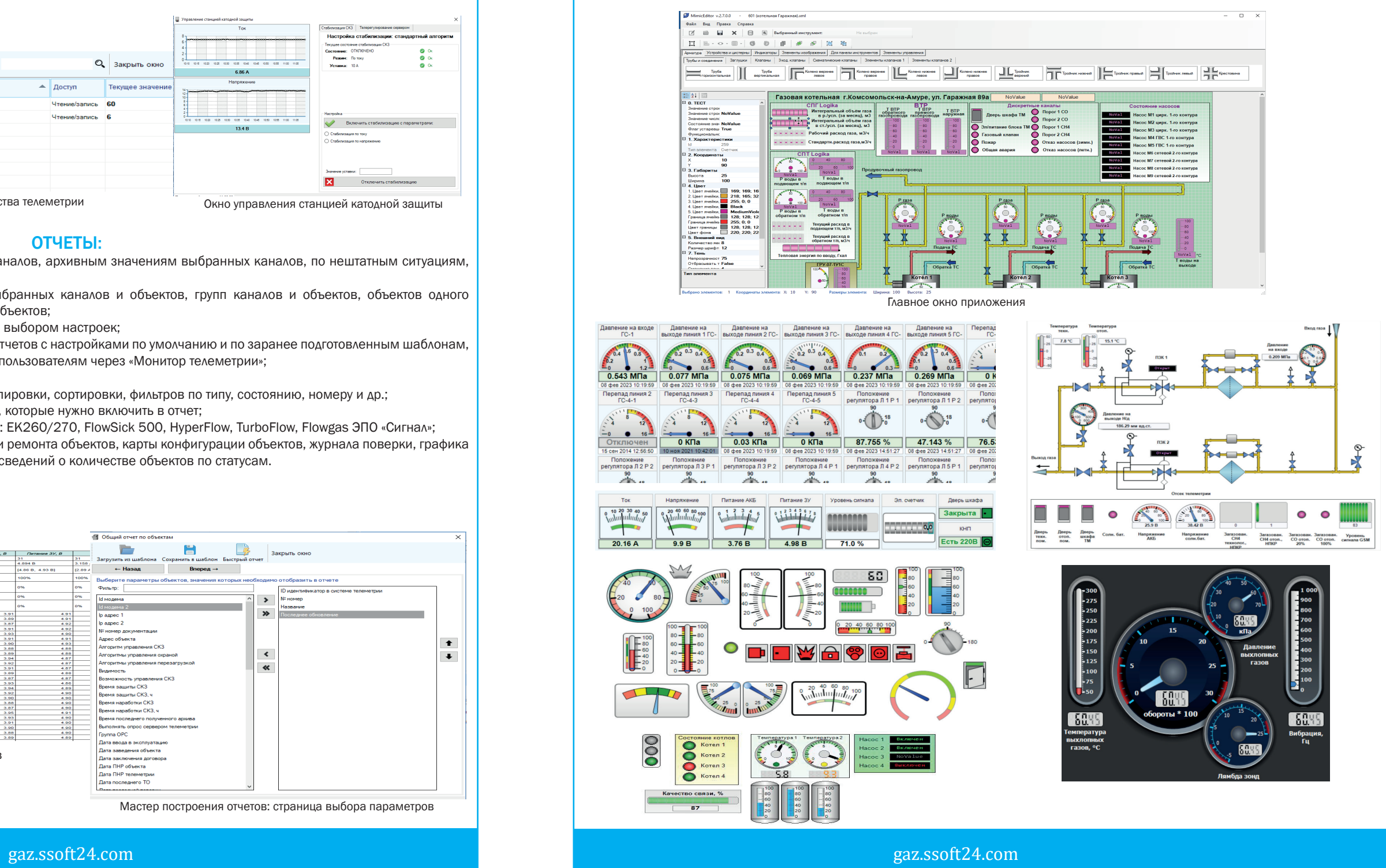

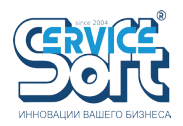

• Поддержка стандартных индикаторов: стрелочных круговых, термометров, цифровых табло, уровневых, сегментных индикаторов,

• Поддержка стандартных графических операций: выделение, вращение, изменение размера, перетаскивание, перемещение на

## ОПРОС И УДАЛЕННОЕ УПРАВЛЕНИЕ:

- Контроль текущего состояния опроса сервером телеметрии
- Опрос пакетов данных по расписанию и принудительно по команде пользователя;
- Автоматический прием данных от объектов, самостоятельно выходящих на связь;
- Для объектов, каналы которых опрашиваются по-отдельности, есть возможность периодического опроса с указанным интервалом и принудительно по команде пользователя;
- Инструмент выборочного опроса объектов и каналов;
- Возможность удаленной настройки устройства (как устройства телеметрии, так и подключенных устройств) путем передачи значений настроек на контроллер;
- Просмотр значений настроек устройства;
- Удаленное управление СКЗ путем выбора режима стабилизации и уставки;
- Возможность удаленного управления постановкой на охрану, запорной арматурой, перезагрузкой устройств и отправки консольных команд.

Мастер построения отчетов: страница выбора параметров

#### ОТЧЕТЫ:

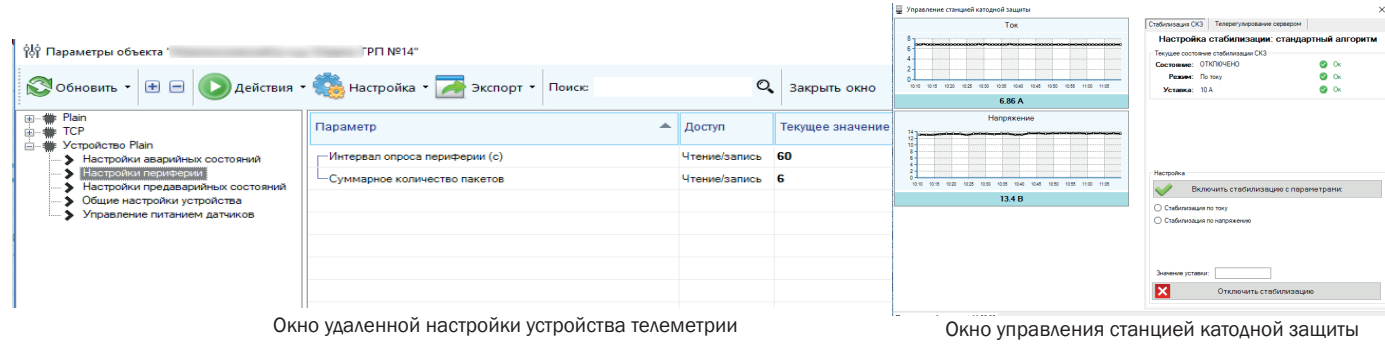

- Построение отчетов: по списку объектов, списку каналов, архивным значениям выбранных каналов, по нештатным ситуациям, по пользователям;
- Возможность включения в отчет произвольно выбранных каналов и объектов, групп каналов и объектов, объектов одного районного подразделения, а также всех видимых объектов;
- Построение отчета в режиме мастера с поэтапным выбором настроек;
- Построение шаблонов отчетов, быстрое создание отчетов с настройками по умолчанию и по заранее подготовленным шаблонам, создание общих шаблонов и их распределение по пользователям через «Монитор телеметрии»;
- Экспорт отчетов в html, excel, pdf;
- Гибкая настройка отчетов с выбором способа группировки, сортировки, фильтров по типу, состоянию, номеру и др.;
- Возможность выбора характеристик и параметров, которые нужно включить в отчет;
- возможность строить отчеты по корректорам типов: ЕК260/270, FlowSick 500, HyperFlow, TurboFlow, Flowgas ЭПО «Сигнал»;
- Возможность экспорта графика тех. обслуживания и ремонта объектов, карты конфигурации объектов, журнала поверки, графика поверки, перечень установленного оборудования, сведений о количестве объектов по статусам.

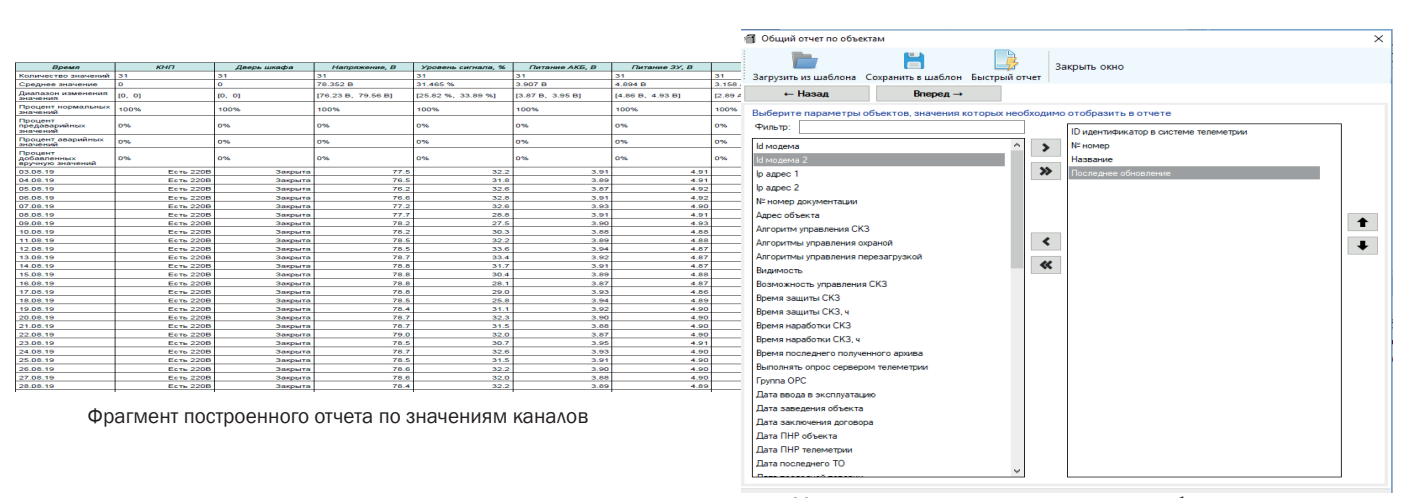

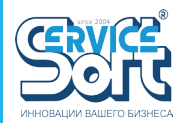

gaz.ssoft24.com gaz.ssoft24.com

# КОНФИГУРАТОР НАСТРОЙКИ ТЕЛЕМЕТРИЧЕСКИХ КОНТРОЛЛЕРОВ «ССОФТ:СИГНАЛ»

 Программное обеспечение предназначено для настройки, тестирования, перепрошивки контроллеров телеметрических «ССофт:Сигнал» разных версий через COM-порт (или интерфейс USB), а также отправки им функциональных сообщений посредством командной строки или нажатием на кнопки.

### ФУНКЦИОНАЛЬНЫЕ ВОЗМОЖНОСТИ:

- Встроенный функционал терминала обмена данными
- Парсинг пакета с текущими данными и их отображение на экране в виде таблиц
- Установка значений выходных сигналов контроллеров
- Перепрошивка контроллеров посредством отправки команды или при использовании визуальных средств
- Возможность отправки команды на устройство как в автоматизированном режиме, так и вручную.
- Сохранение настроек в файл для последующей загрузки на аналогичное устройство
- Готовый список устройств, поддерживаемых конфигуратором
- Возможность получения значений параметров контроллера и записи новых значений, сгруппированных по функционалу.
- Автоматическое ведение логов
- Настройка таблицы маршрутизации Modbus
- Возможность работать на экранах с небольшим разрешением, что актуально для проведения пусконаладочных работ в полевых условиях. Благодаря наличию справки по параметрам конфигурацию может провести даже человек, не знакомый с протоколом передачи настроек и особенностями телеметрических контроллеров.

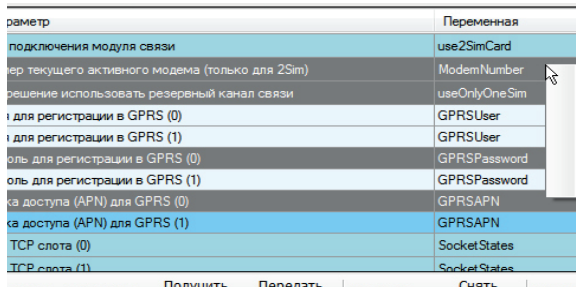

лучить Передать **ПОЛУЧИТЬ** Передать Выделить У СНЯТЬ ПОИСК

Управление нас

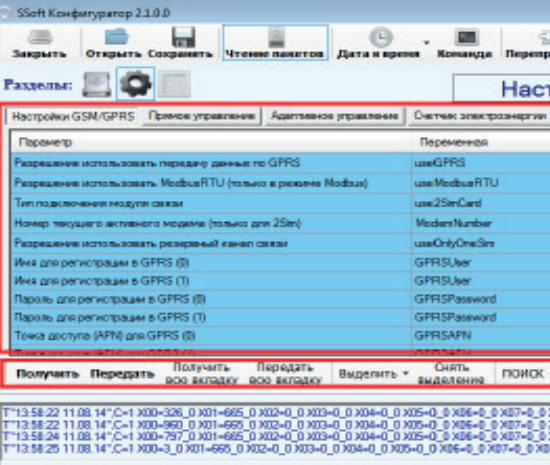

ить файл | Отправить файл | Сохранить | Правка • Формат •

Главное окно пр

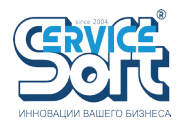

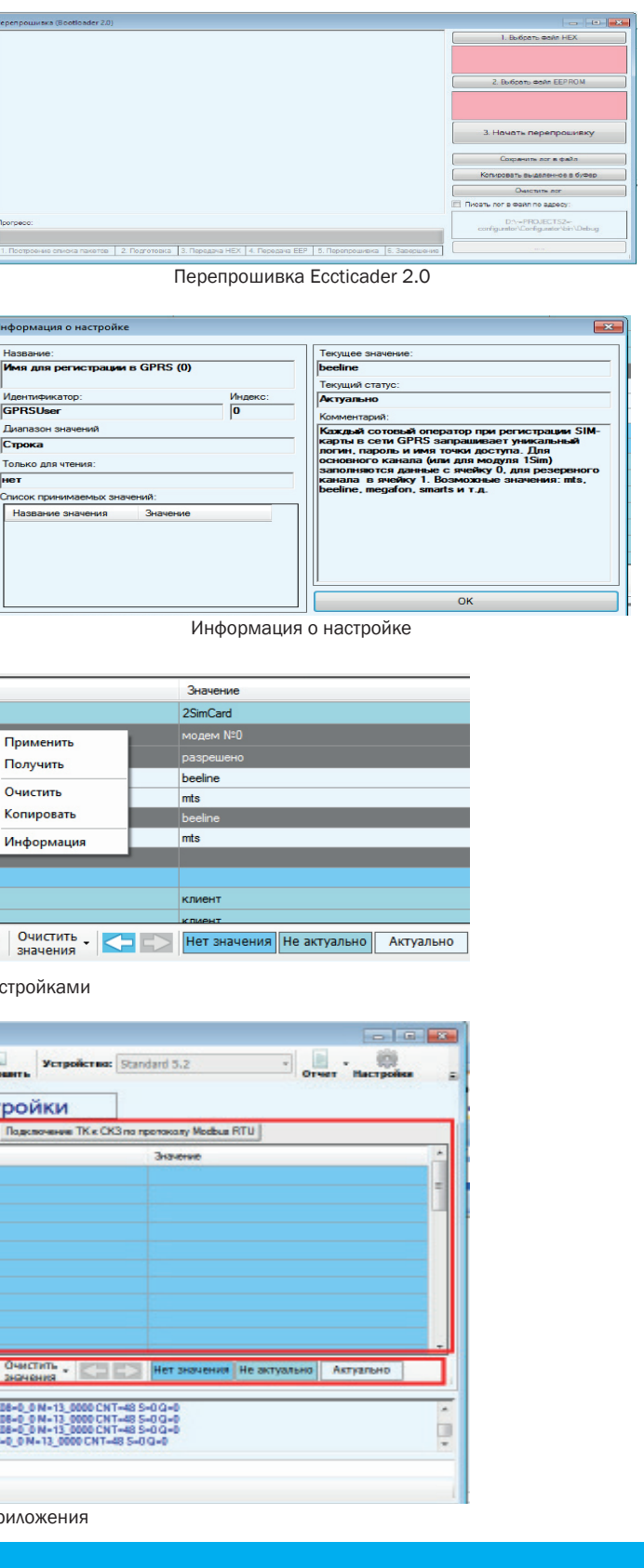

# ВЕБ ИНТЕРФЕЙС «МОНИТОР ТЕЛЕМЕТРИИ 2»

Приложение разработано для УДАЛЕННОГО ON-LINE МОНИТО-РИНГА И УПРАВЛЕНИЯ объектами телеметрии посредством любого мобильного устройства, имеющего выход в Интернет. Позволяет получать достоверную информацию о состоянии приборов из любой точки Земного шара с доступом в Интернет. Приложение размещается в локальной сети как сервер. Все клиенты локальной сети имеют возможность подключиться к данному сервису под своими учётными данными. Подобная архитектура даёт возможность организовывать распределённые диспетчерские центры.

Функционал веб интерфейса единого диспетчерского центра («Монитор телеметрии») практически полностью повторяет функционал клиентского приложения. В нём также имеются средства для построения отчётов и графиков, просмотра расположения объектов на карте, изменения параметров станций и каналов. Для удобства использования в программе имеются средства поиска по различным критериям.

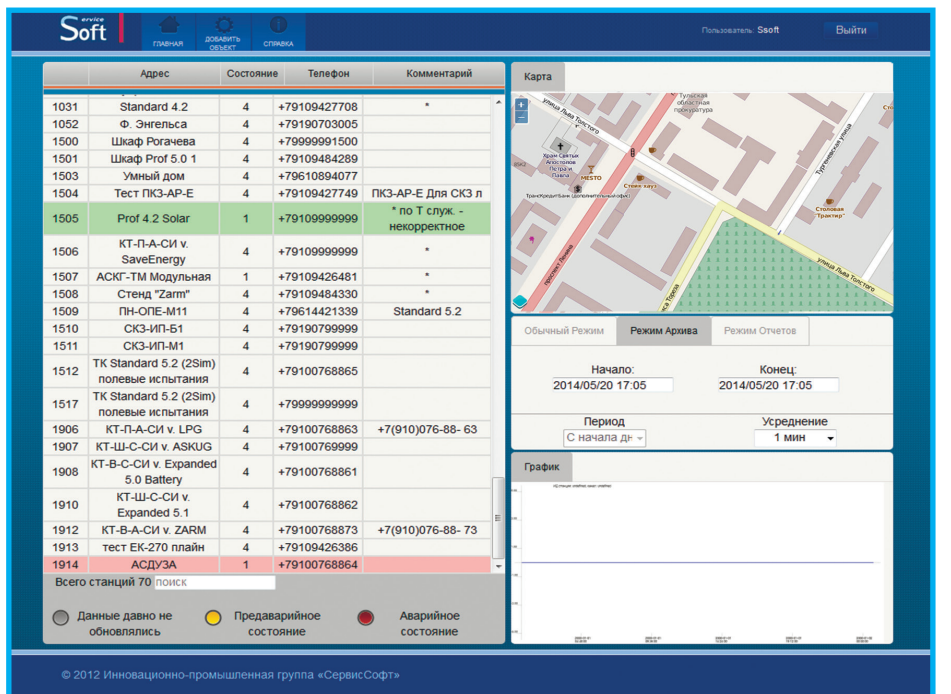

Главная страница

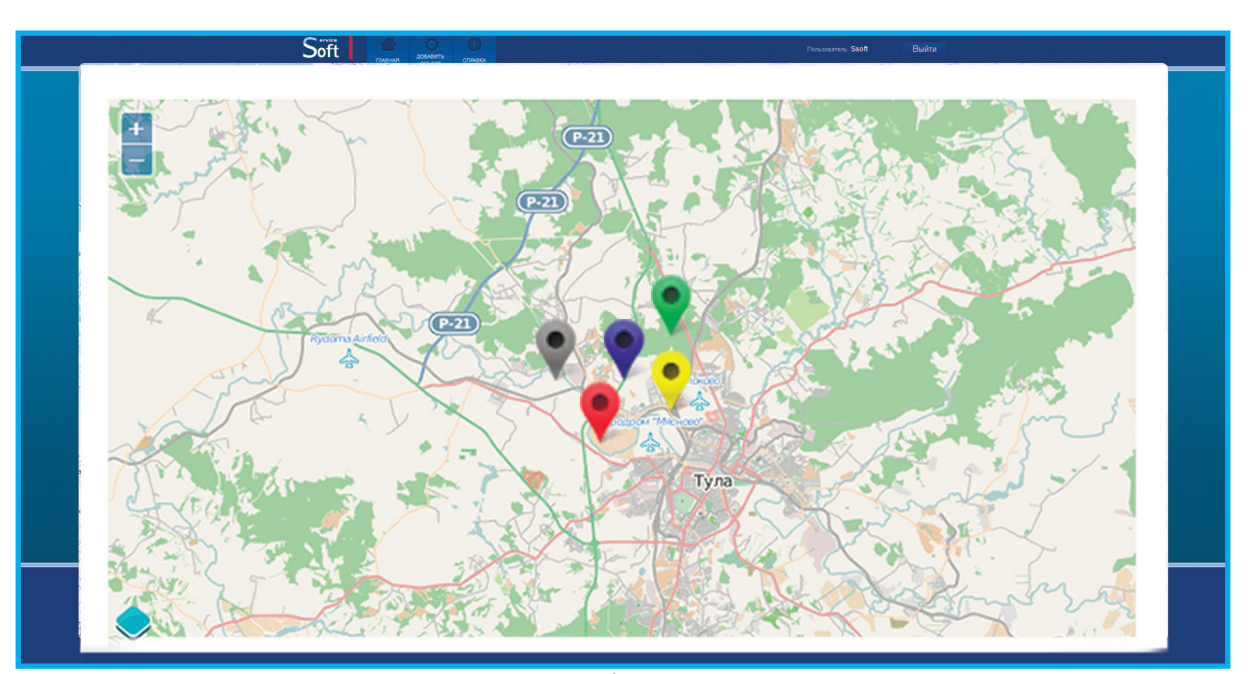

Мониторинг объектов на карте

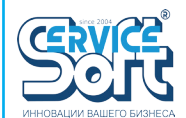

 $\Gamma$ 

 $\sqrt{a}$ 

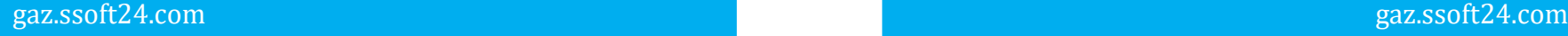

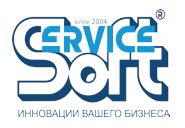

КОНФИГУРАТОР НАСТРОЙКИ ТЕЛЕМЕТРИЧЕСКИХ КОНТРОЛЛЕРОВ «Конфигуратор XML»

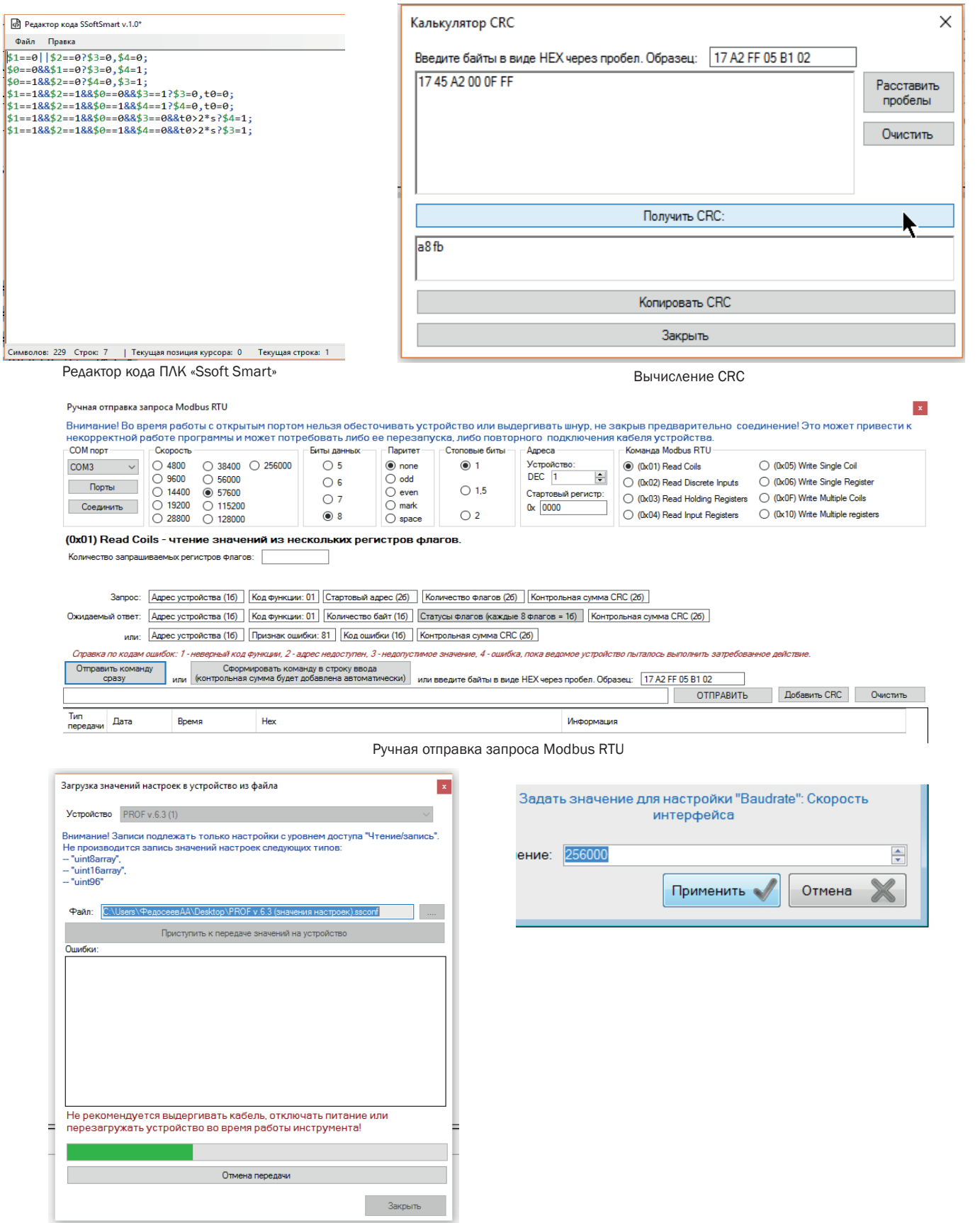

 Программа «Конфигуратор XML» (Конфигуратор с хранением карт регистров в формате XML) предназначена для опроса устройств и передачи значений на них по протоколу Modbus RTU через COM порт (физический или виртуальный) по спецификации  $V1$  1b3.

Загрузка значений настроек в устройство из файла

### КОНФИГУРАТОР НАСТРОЙКИ ТЕЛЕМЕТРИЧЕСКИХ КОНТРОЛЛЕРОВ «Конфигуратор XML»

#### ФУНКЦИОНАЛЬНЫЕ ВОЗМОЖНОСТИ:

- Поддерживаемые команды Modbus: 0х01, 0х02, 0х03, 0х04, 0х05, 0х06, 0х10, 0х0F. Программа распознает ошибки Modbus с кодами 01, 02, 03, 04. Допустима настройка COM порта с разными скоростями (4800, 9600, 14400, 19200, 28800, 38400, 56000, 57600, 115200, 128000, 256000), битами данных (5, 6, 7 или 8), паритетом (none, odd, even, mark, space), стоповыми битами (1, 1.5, 2); • Имеется механизм автораспозна-
- Карты регистров находятся в виде файлов XML вместе с программой с собственным протоколом хранения (встроенным редактором допустимо редактирование или создание новых карт регистров);
- Согласно картам регистров, настройки запрашиваются в непрерывном режиме с интервалом не менее, чем указанным в карте, либо вручную принудительно;
- Доступен режим ручной отправки Modbus команд с помощью специального инструмента – конструктора Modbus запросов со встроенным калькулятором CRC;
- Есть возможность передать на устройство значение настроек;
- Доступен встроенный лог передаваемых запросов и получаемых ответов с порта (сниффер) с отображением байт в виде HEX и пояснениями, а также лог полученных значений в формате .csv
- Поддерживаются следующие типы переменных-настроек: int 8 (byte), int 16 (word), int 32 (dword), int 64, unsigned int 8, unsigned int 16, unsigned int 32, unsigned int 64, unsigned int 96, float, bool, string, enum (byte), unix timestamp, t\_time

(собственный формат даты-времени ssoft date time), 8bit mask, 16bit mask, ip address, uint 8 array, uint 16 array;

- Поддерживается 3 типа доступа к настройкам: чтение/запись, только чтение, чтение/конфигурирование (только для
- устройств, выпускаемых компанией ООО «СервисСофт»);
- Имеется встроенный редактор кода ПЛК для языка SSoftSmart;
- вания подключенных устройств;
- Поддерживается экспорт считан-
- ных значений в форматы html, text, csv;
- Присутствует функционал ведения лога в формате txt или html;
- Поддерживается группировка настроек по блокам и группам;
- Возможность работы с несколькими устройствами одновременно, подключенными к одному порту и имеющими разные slave адреса, либо с разными устройствами, подключенными к разным портам (для этого требуется запуск нескольких экземпляров приложения);
- Возможность хранения значений настроек по умолчанию с функционалом их восстановления во время работы с устройством;
- Отображение получаемых значений на графике, окраска значений в соответствии с их статусом. Для устройств SmartNexus и др. устройств, выпускаемых компанией ООО «СервисСофт», присутствует дополнительные инструменты работы с флагом защиты регистров, пере-

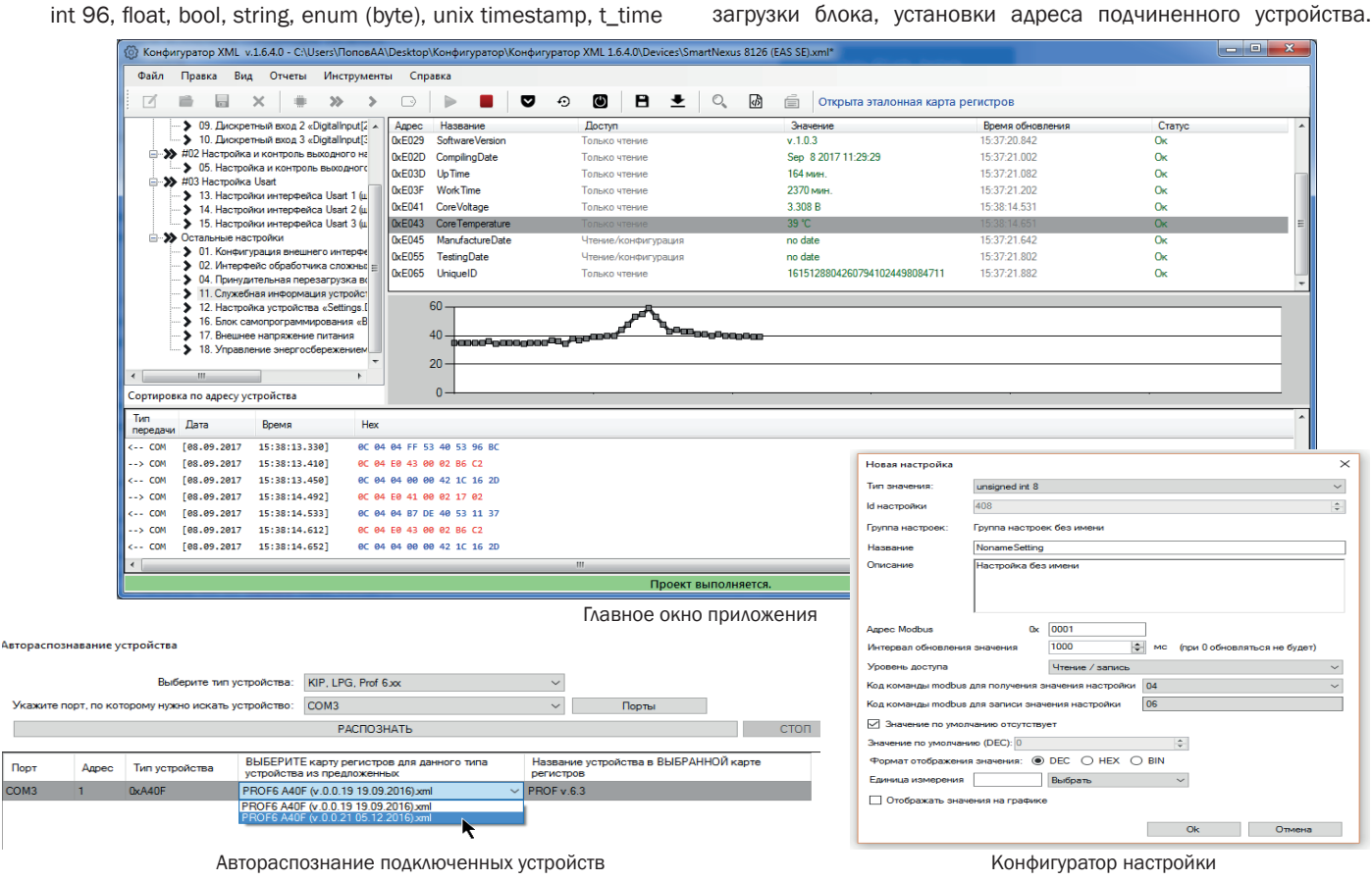

#### ПРОГРАММНОЕ ОБЕСПЕЧЕНИЕ

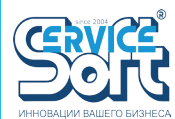

### OPС-СЕРВЕР контроллеров телеметрии «ССОФТ:СИГНАЛ»

### СЕРВЕР ПРИЁМА ДАННЫХ «SSOFTSERVICE»

Сервер приема данных «SSOFTSЕRVICE» осуществляет сбор и накопление текущей измерительной, управляющей, диагностической информации по каналу связи с телеметрических контроллеров и передачу ее программам «верхнего уровня» автоматизированных систем управления. Во время своего функционирования сервер запрашивает данные по протоколу прибора и преобразует полученные данные в формат переменных (тегов) OPC DA.

#### ОСНОВНЫЕ ХАРАКТЕРИСТИКИ ПО SSOFTSERVICE

- Настраиваемое время реакции, определяемое параметрами системы, на которой он установлен;
- Минимальное время реакции 2с;
- Возможность вручную задать интервал обновления данных;
- Работа в режиме реального времени;
- Поддержка протоколов OPC, Modbus TCP, Modbus RTU;
- Возможность работы как с СУБД MySOL начиная с версии 5.1 и далее, так и с СУБД MSSQLServer с версии MSSQLServer 2005 и далее.

### ТЕХНОЛОГИЯ РАБОТЫ

«SSOFTSЕRVICE» ориентирован на постоянную автономную и бесперебойную работу в режиме реального времени, благодаря чему обеспечивается высокая стабильность и надёжность. Для хранения данных используются СУБД ведущих производителей.

Сервер «SSOFTSЕRVICE» реализован в виде службы Windows. Допускается эксплуатация нескольких серверов («экземпляров»), различающихся настройками. Это позволяет строить гибкие схемы, например, на одном сервере могут располагаться службы для разных подразделений или систем телеметрии. Или наоборот, в режиме ОРС на одной машине можно собрать данные из нескольких источников. Доступ к СУБД построен таким образом, что различные экземпляры, подключенные к одной базе данных, не конкурируют между собой. Это позволяет организовывать резервные каналы связи, подключать оборудование с различными протоколами и т.п.

Установка сервера с помощью инсталлятора стандартна и не предполагает какой-либо активности пользователя.

Запуск сервера рекомендуется производить от имени системной учетной записи. Поcле установки необходимо настроить сервер. Это можно сделать двумя способами. Либо используя заготовленный reg файл с настройками, либо поэтапно конфигурируя с помощью программы настройки.

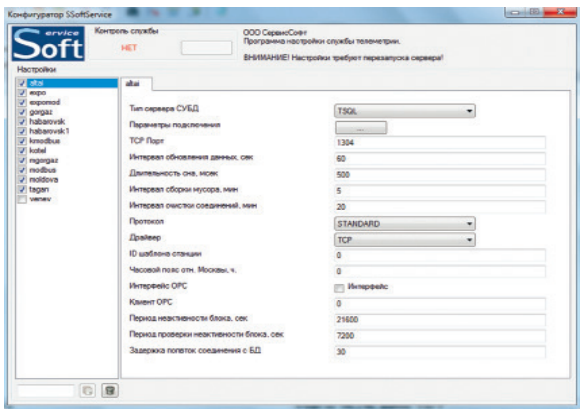

Конфигуратор «SSOFTSERVICE» 5. Периодов опроса.

Сервер записывает журнальные сообщения в журнал «Приложение» Windows.

Сервер «SSOFTSЕRVICE» имеет модульную структуру:

1. Подсистема работы с СУБД. Данные об объектах, каналах и т.д. хранятся в SQL совместимой СУБД. В неё же записываются архивные и текущие значения. Весь обмен данными между сервером и клиентом или другими серверами осуществляется через СУБД.

2. Подсистема канала связи с контроллерами. Связь с контроллерами может осуществляться через:

- TCP (сервер);
- UDP (сервер);
- Последовательный порт
- GSM-модем (прием/отправка SMS, звонки и передача данных)

3. Подсистема протоколов. Поддерживает все протоколы контролеров телеметрии ССофт:Сигнал и Modbus TCP. Кроме того есть режим сервера перепрошивки, который ожидает подключения контроллеров и прошивает их обновленной версией.

#### OPC-СЕРВЕР

OPC-сервер является неотъемлемой частью ПО «SSOFTSЕRVICE» и используется для обработки данных, поступающих с контроллеров телеметрических, а также для управления ими и хранения обработанных данных. Поддерживаемый OPC протокол: OPC DA 2.05A; OPC НDА.

Комбинируя OPC технологии можно объединять в единую структуру большое количество разнородного оборудования. Также посредством технологий OPC, ODBC возможна интеграция в любую SCADA-систему.

### СИСТЕМНЫЕ ТРЕБОВАНИЯ

Для работы серверу требуется .NET Framework 3.5 и выше, поддерживаются все версии Windows, для которых он реализуется. Разрядность системы не имеет значения.

Для доступа к СУБД требуется ODBC драйвер. Поддерживаются MS SQL и MySQL. Работа с другими СУБД не тестировалась, но возможна.

Процессор: от 1 ГГц (2 ядра), память: 256 МБ (без учета потребностей ОС и другого ПО). Объём зависит от количества объектов. Система будет работоспособна при количестве более 1000 объектов х 20 каналов при периоде опроса 1 мин. Если на той же машине расположен сервер SQL, особенно это касается MS SQL, размер памяти и процессор следует выбирать исходя из его требований.

Возможна работа в виртуализованном окружении.

### ОБЩАЯ ПРОИЗВОДИТЕЛЬНОСТЬ OPC-СЕРВЕРА ЗАВИСИТ от:

1. Установленного программно-аппаратного обеспечения (характеристик ЭВМ);

- 2. Количества опрашиваемых приборов;
- 3. Выбранной скорости обмена по каналу передачи данных;
- 4. Количества программ «верхнего уровня», одновременно подключенных к серверу;
-